## **LCD** 消息列表

TeraStation 的前端装有 LCD 面板。显示的消息及其含义详见下文。 如果使用的是机架型 TeraStation, 左右滚动消息即可在单行 LCD 上查看双行消息。

## 正常显示

按 TeraStation 的前端的 ( <>>> ), 即可将 LCD 从各种不同模式循环至正常显示。另外, 您还可以在 Web Admin 界面 的 [System(系统)] - [Maintenance(维护)] - [Front Panel Settings(前面板设置)] 中配置显示选项。

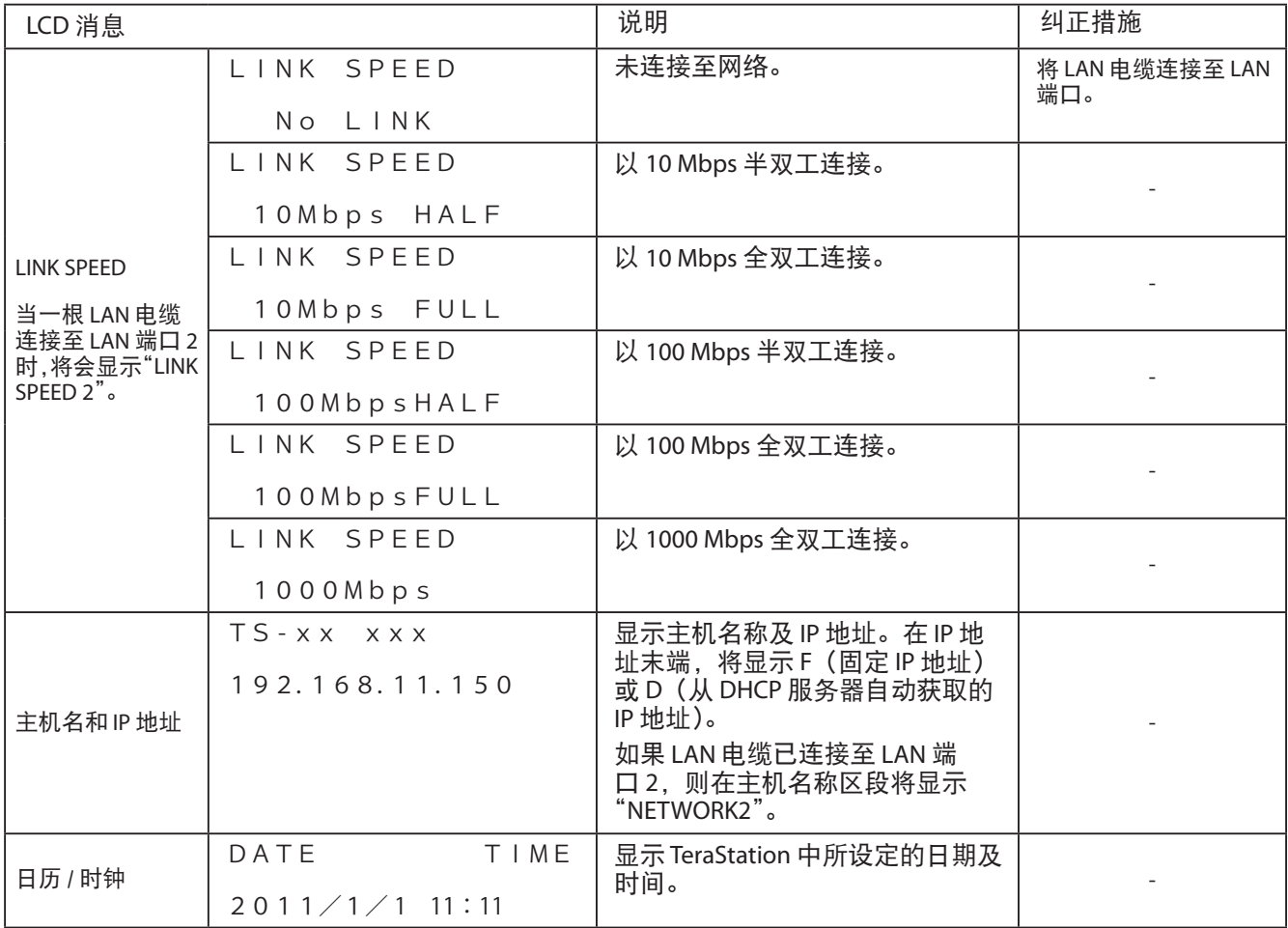

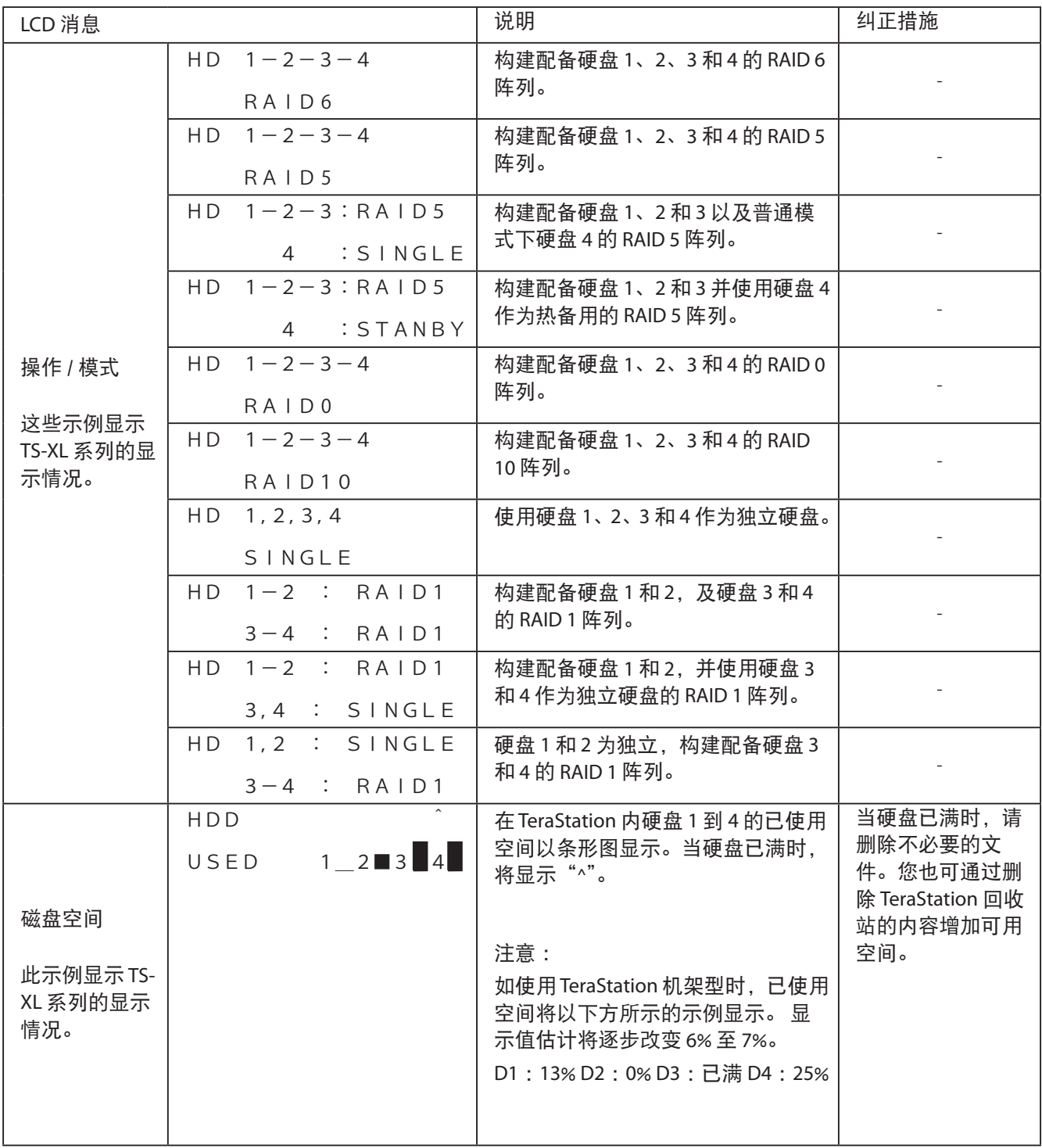

## 状态显示

更改设置或格式化硬盘后会在 LCD 上显示当前状态。

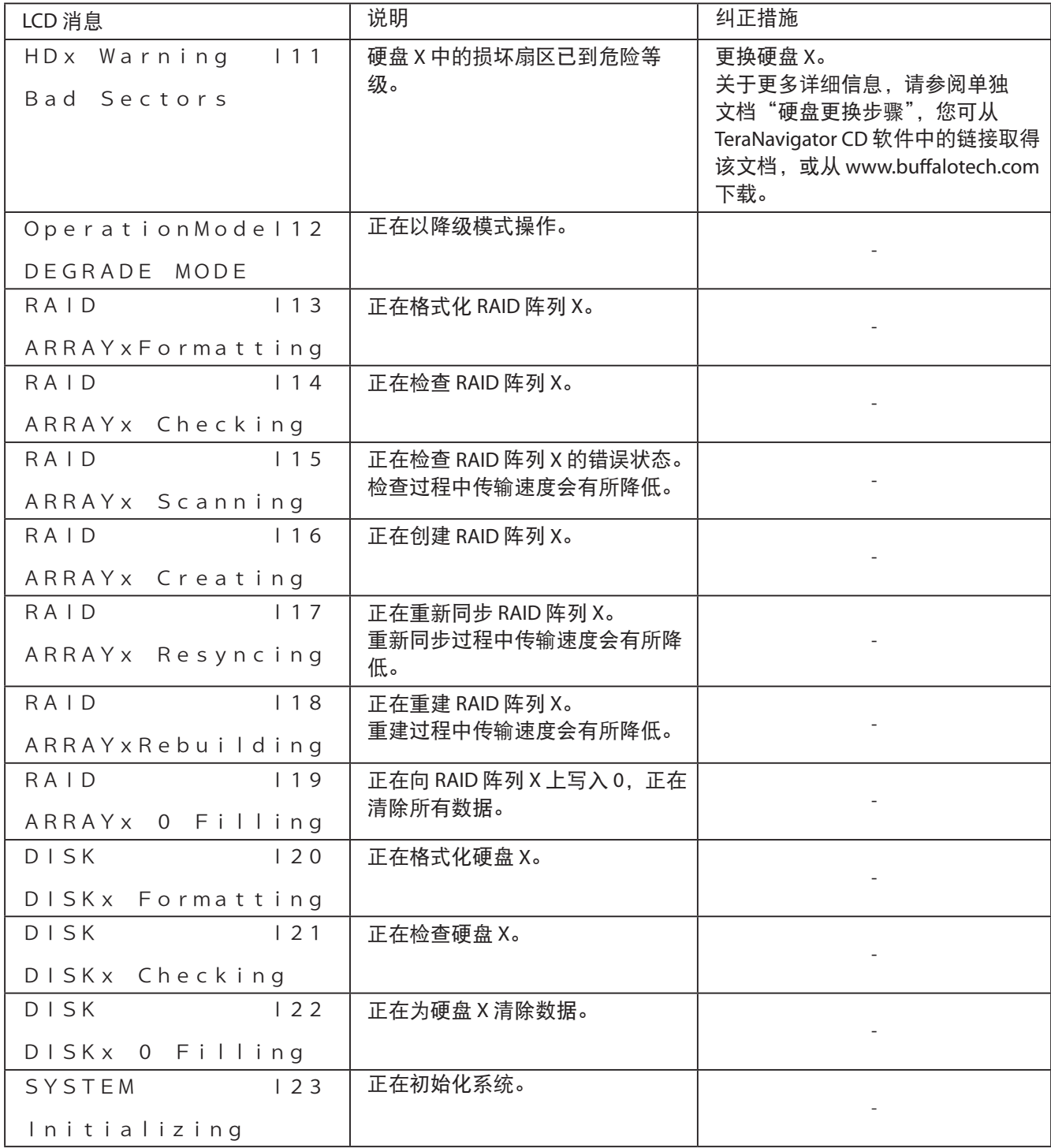

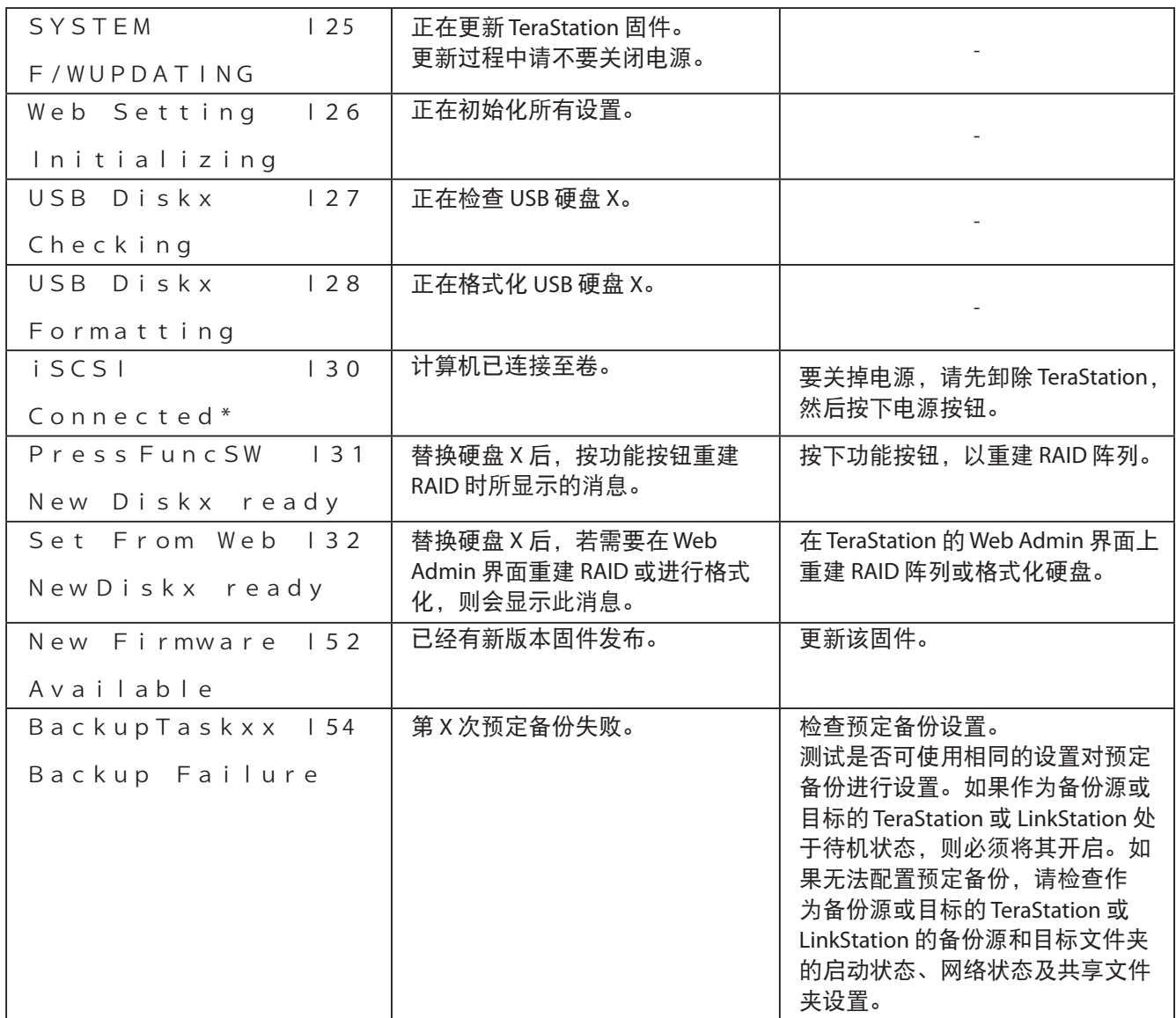

\* 仅限 TS-IXL 和 TX-RIXL TeraStation

## 错误显示,警告显示

TeraStation 中出现问题时会显示一条错误或警告消息。

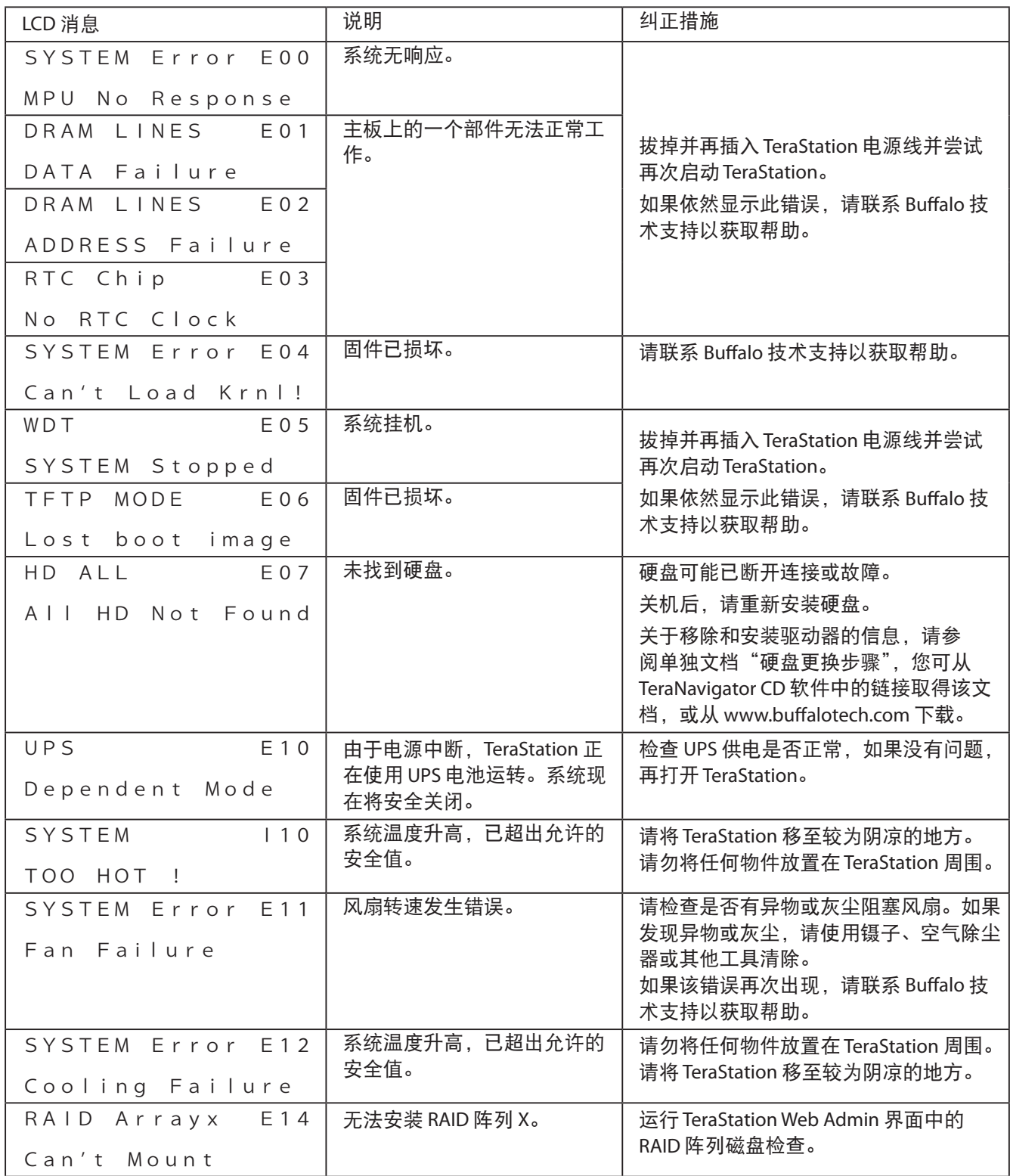

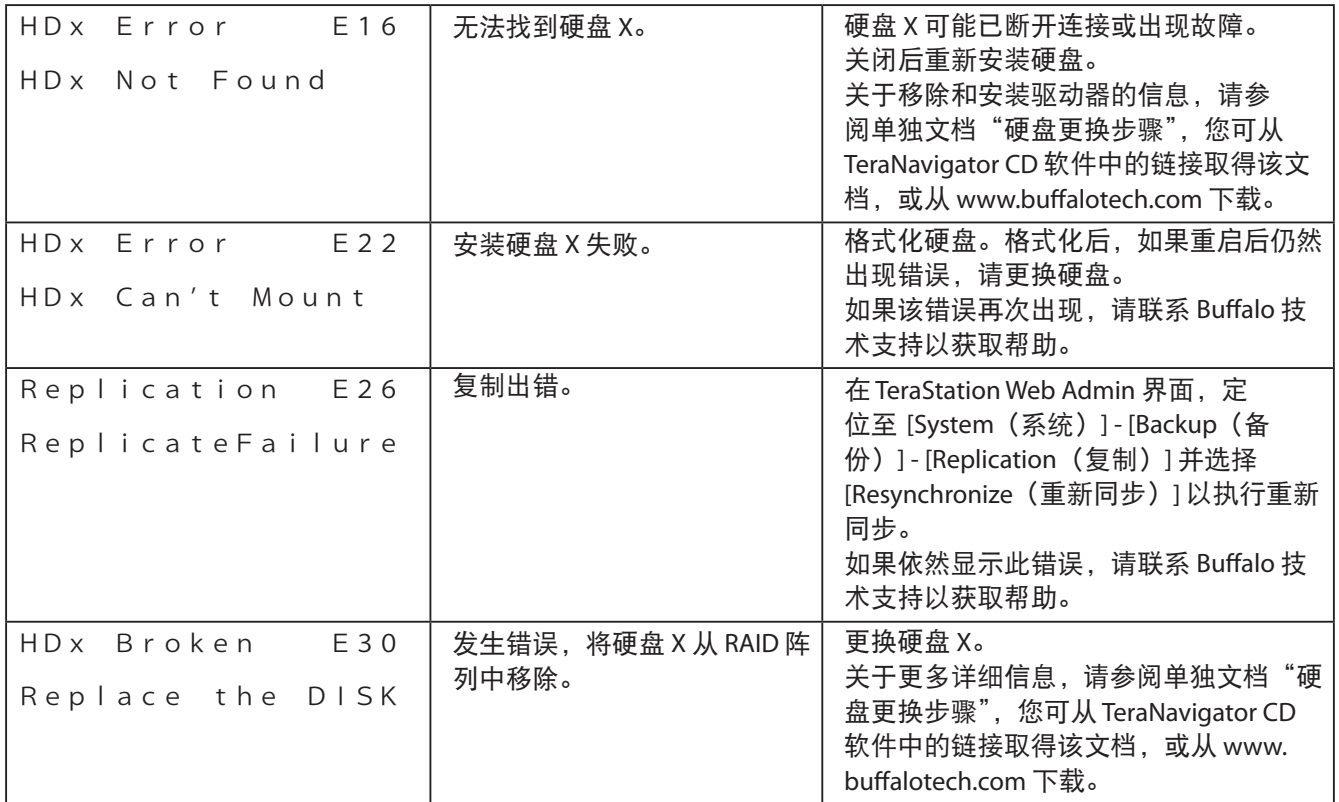